# 2-14 買掛管理

AToMsQubeの買掛管理では、購買管理サブシステムで作成された検収データを扱い、支払・買掛の管理 を行います。 買掛は、集計期間が自社の締日で決まり、仕入先単位での集計となります。

#### <買掛金管理帳票発行までの処理の流れ>

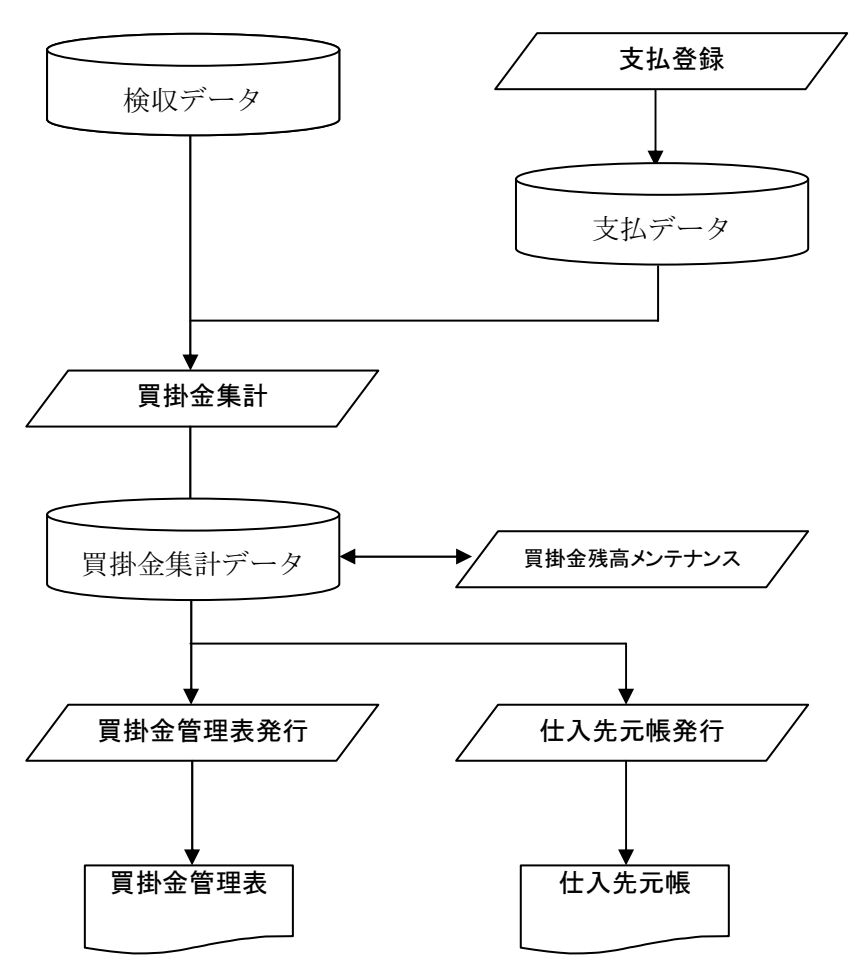

買掛管理には、下記の機能があります。

- ●支払登録
- ●支払一覧
- ●買掛金管理表発行(買掛金集計,買掛金管理表発行,仕入先元帳発行)
- ●買掛金残高メンテナンス

## 支払登録

仕入先に買掛金の支払を行った場合に登録します。ここでいう支払とは買掛金残高を減らす手続きを指し、 銀行振込手数料を仕入先に負担してもらう場合や売掛金と相殺する場合も当機能を使用して登録します。 振込,手数料,手形,小切手、売掛金相殺といった内容は支払区分(下図 a)として選択します。この支払 区分は導入ユーザー様ごとにコード定義します。

尚、売掛金相殺を設定しても自動で売掛側の処理が行われませんので、入金登録にて相殺する請求先に対し て買掛金相殺を別途登録する必要があります。

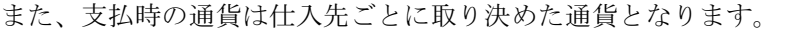

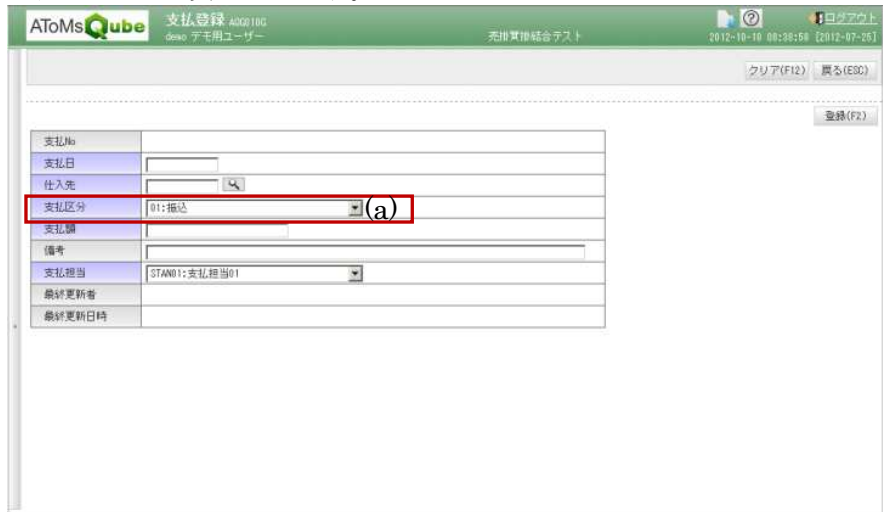

#### 支払一覧

支払登録を行った情報を参照します。

登録した支払の情報を修正,削除したい場合は、当機能で対象データを選択し、更新ボタンを押してくださ い。支払登録の画面に遷移し、修正,削除が可能となります。

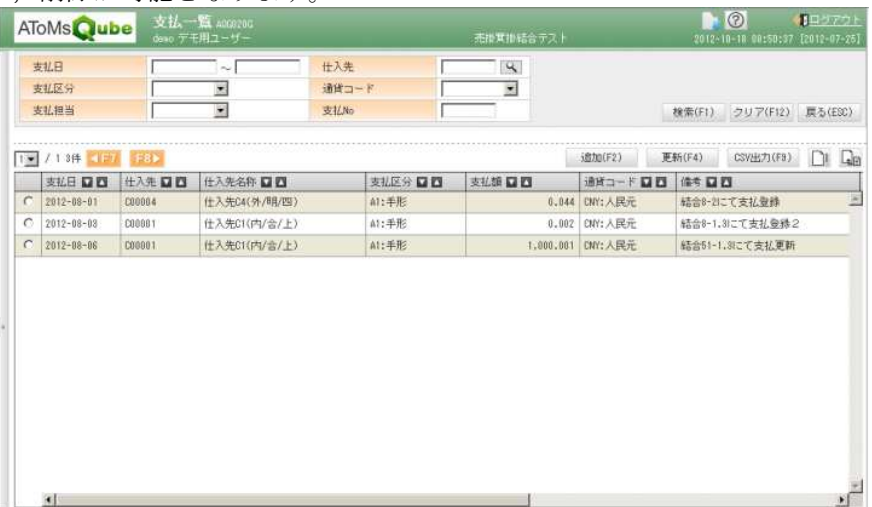

## 買掛金管理表発行

買掛金管理表発行に関する処理を行う機能です。 各処理については次項を参照して下さい。

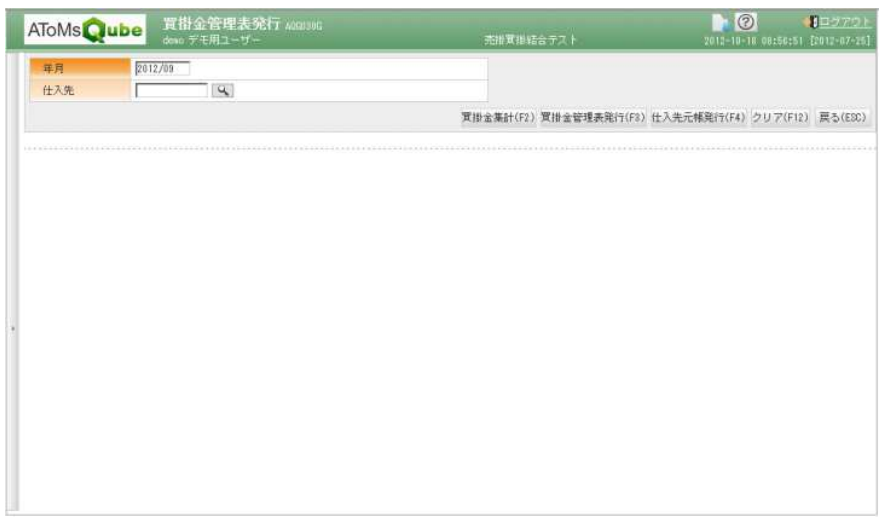

・買掛金集計

前月末の買掛金残高を繰り越し、当月の仕入検収情報,支払情報を集計し、当月末買掛残高を求めます。 仕入検収情報と支払情報の集計期間は自社の締日が基準となります。

消費税の算出として、①取引明細ごとの消費税を積み上げる方法,②税抜金額を合算して消費税率を掛け る方法 の 2 通りが選択可能です(下図 a)。この消費税計算方法は仕入先ごとに設定できます。但し、 内税取引の仕入先に対しては②は選択できません。

当処理を行った後に、買掛金に関わる取引(検収,支払)を登録した場合は、再度買掛金集計の処理を行 って下さい。

以下画面は、消費税算出方法を設定する仕入先マスタ保守です。

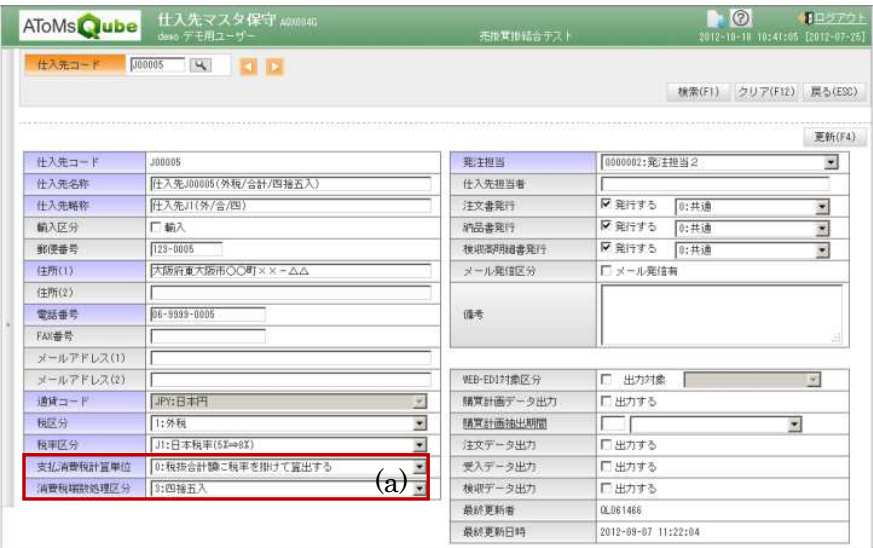

・買掛金管理表発行

買掛金集計を行った後に実行して下さい。仕入先ごとの買掛金残高(前残,当月仕入,当月支払,当残) を一覧で確認する帳票が発行されます。

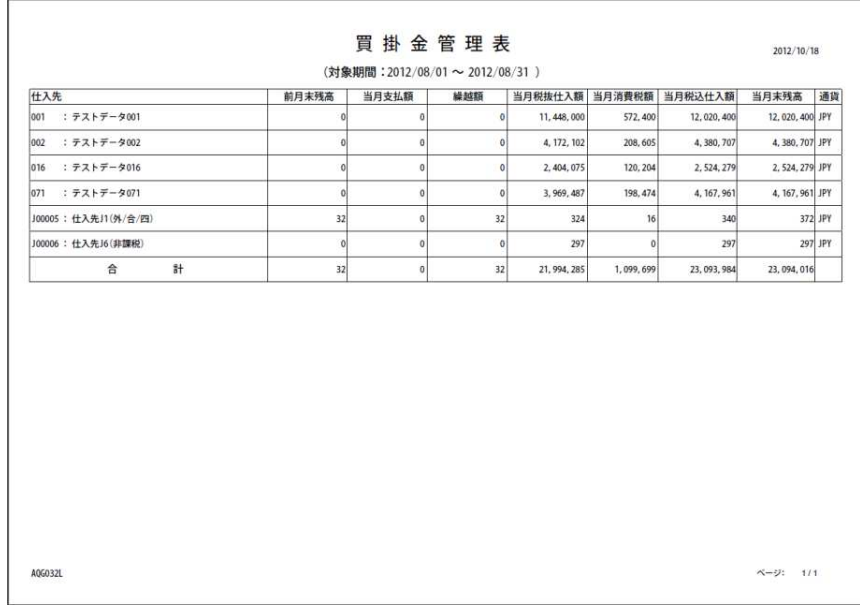

・仕入先元帳発行

買掛金集計を行った後に実行して下さい。仕入先ごとの買掛金取引の明細(検収,支払)を確認する帳票 が発行されます。

当月の取引明細が 1 件もない場合であっても買掛残高があれば、ヘッダー部のみが出力されます。 また、消費税の計算単位が①取引明細ごとの消費税を積み上げる方法(下図 a),②税抜金額を合算して 消費税率を掛ける方法(下図 b) で帳票の表現が異なります。

(取引明細ごとの消費税を積み上げる方法)

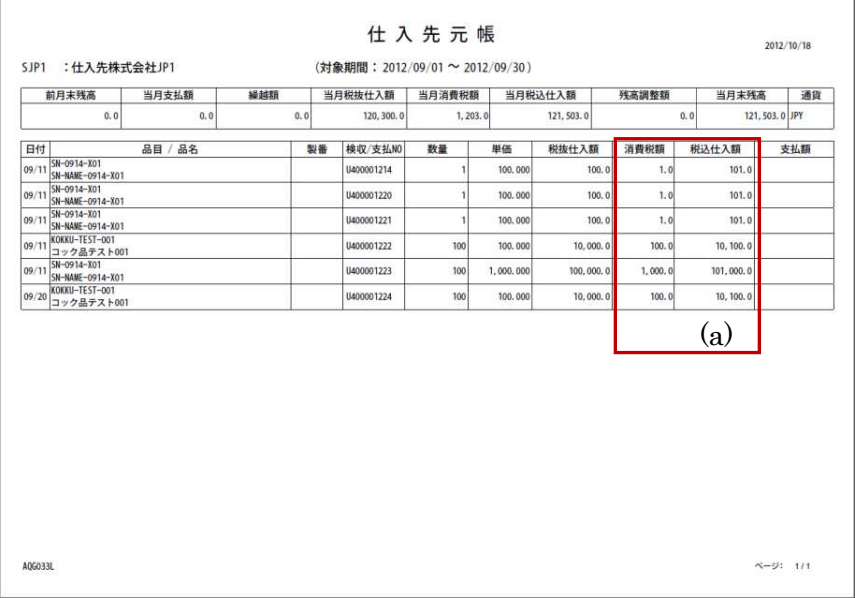

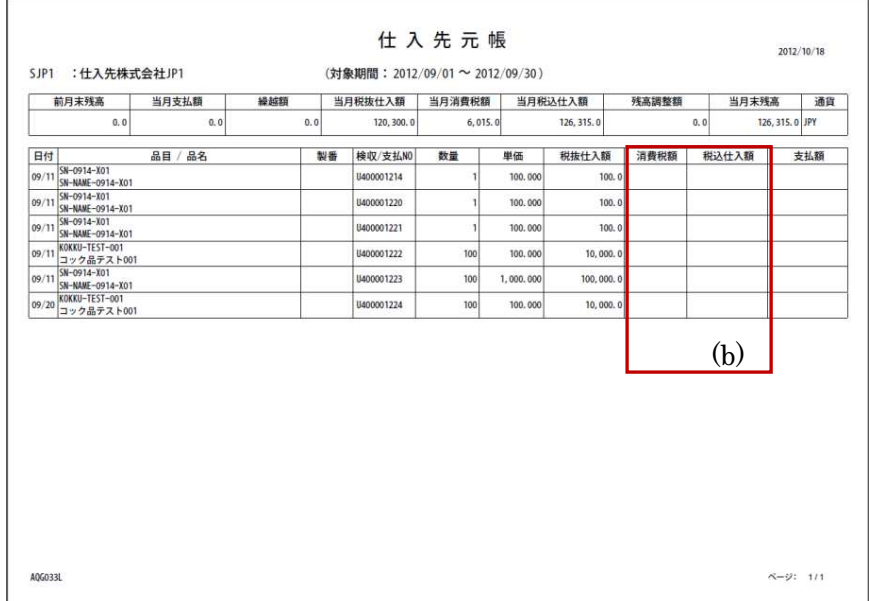

# (抜金金額を合算して消費税率を掛ける方法)

# 買掛金残高メンテナンス

買掛金集計後、買掛金残高に直接調整したいに使用します。調整額を登録後、買掛金集計を再度行う と調整額はリセットされます。

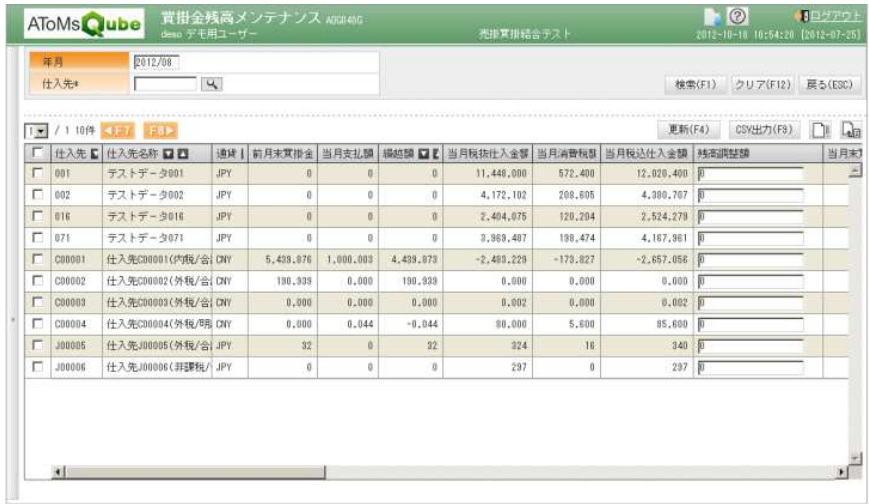